# **BUNNY-SAVER v1.0**

<<<UNREGISTERED SHAREWARE VERSION>>>

©1995 TedSoft Industries

#### **BUNNY-SAVER OVERVIEW:**

Bunny-SAVER depicts a cute, furry Bunny as it hops across your desktop leaving footprints. Also, if you put it in Easter mode the Bunny will lay eggs which will give you a pleasant surprise. Bunny-Saver has a MIDI musical score along with sound effects (only in Easter Mode) It also has a highly configurable Setup with which you can define:

> -the bunny's hop distance -the bunny's speed -If it is in Easter Mode -If it plays the MIDI music (Sound Card Required) -If it plays Sound Effects (Only in Easter Mode) -If it blanks the screen -If the Bunny leaves footprints -What color the Bunny is(white, brown, black) -If it shows a customized banner which you can put your own message on

#### **REQUIREMENTS:**

- 1. VBRUN300.DLL- Visual Basic runtime module
- 2. Windows 3.1 or greater

#### **CONTENTS:**

Thank you for taking interest in Bunny-Saver. It is run using the Windows desktop screensaver accessed from the Control Panel. Your Control panel will probably be under the Program Manager group called MAIN. Make sure that the following files are included with this screensaver:

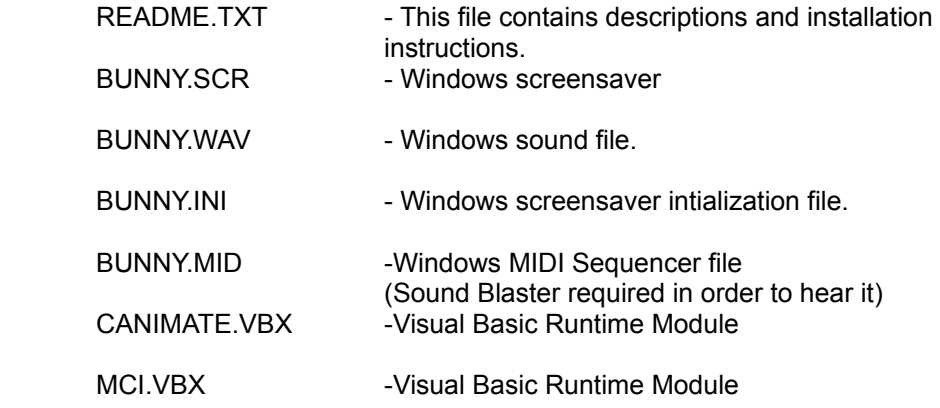

#### **DISTRIBUTION:**

This software may be distributed under the following conditions:

- 1. This file (README.TXT) is included.
- 2. It is distributed freely.

## **INSTALLATION INSTRUCTIONS:**

- 1. Copy all the files listed above to your windows directory except for CANIMATE.VBX and MCI.VBX.
- 2. Copy CANIMATE.VBX and MCI.VBX to your \windows\system directory.

Next you need to tell Windows to run it. From the Windows, click on the Main Icon. Then click on the Control Panel Icon. Once your in Control Panel, click on the Desktop Icon. When the Dialog box appears, select "Bunny-SAVER" from the list of screen savers. This is done by moving down to the screen saver section and clicking on the down arrow on the right side of the "Name" list box. Once the list appears move the cursor to "Bunny-SAVER" and click on it.

\*\*\*\*\*\*Click on the Setup button to adjust the parameters of the screensaver\*\*\*\*\*

# **WHAT IS SHAREWARE?:**

Bunny-SAVER is a Shareware program created and licensed by TedSoft Industries. Simply put, shareware is an alternative marketing technique for computer programmers. In the commercial software market, some of the reasons for the increased price of programs are the high costs that programmers must pay to market their product, such as shipping, packaging, and advertising. Shareware circumvents some of these costs by including the users themselves to help reduce the costs of marketing. Shareware programs do not come in nice looking boxes, nor are they (for the most part) available in your local software store. Shareware programs are high quality software put out by dedicated programmers and passed along to other users by people like you! Shareware also incorporates a "try before you buy" concept that allows you to see if a program actually suits your needs before you put out any money for it. One of the most frustrating things about purchasing software for your computer is the fact that in stores that sell this software, usually all you get to look at is the box which, understandably, has only the best features of the program on the best type of video display shown. After making your purchase, you often discover that the program is missing an important feature that you were looking for, and since most stores do not let you return software, you may be out a large amount of money. Shareware programs allow you to see exactly what the program does before you decide to buy it by letting you use the program (sometimes in a reduced capacity) on your home or business computer. Shareware licensing agreements often let you try out the program for up to a month before asking you to make the decision to purchase the program or stop using it. Shareware is NOT free software, by any means. Most shareware programmers are people who have an interest in high quality software at affordable prices, and who have decided to help bring this concept into reality. Shareware is also not new, as shareware programs can be traced back for five years and more. The only way that this concept can

work, however, is if users like you help it out. So if you would like to be able to use your computer at a level closer to its capacity, and have more power in your programs, then support shareware.........Register programs! If you like a program, then register it! The price asked by the programmer is a fair price for the time put into the development, and is much lower than a commercial program of the same quality. If you like a program, tell someone else about it! Better yet, give them an unregistered copy!! In this way, programs make their way around the world, and the programmers make enough money to keep putting out quality programs at quality prices!!

## **REGISTRATION:**

Simply put, if you register this program, then the annoying screen after the screensaver is deactivated and will be gone, and you will get the registered version of my next screensaver. Have Fun!!

TedSoft Industries 5960 S.W. 150th Ave. Beaverton,OR 97007

E-Mail: Laureate@ix.netcom.com Fax: (503) 641-5965